## **5-10, s. 49**

**a)** Ratkaistaan tehtävä taulukkolaskentaohjelman avulla (LibreOffice Calc).

Taulukoidaan tiedot ohjelmaan:

Tehtävässä tutkitaan massan riippuvuutta tilavuudesta. Kuvaajassa pitää olla massa pystyakselilla ja tilavuus vaaka-akselilla. (Tilavuus on muuttujan  $x$  roolissa.)

Maalataan pystyakselille tuleva suure ja klikataan "Lisää kaavio."

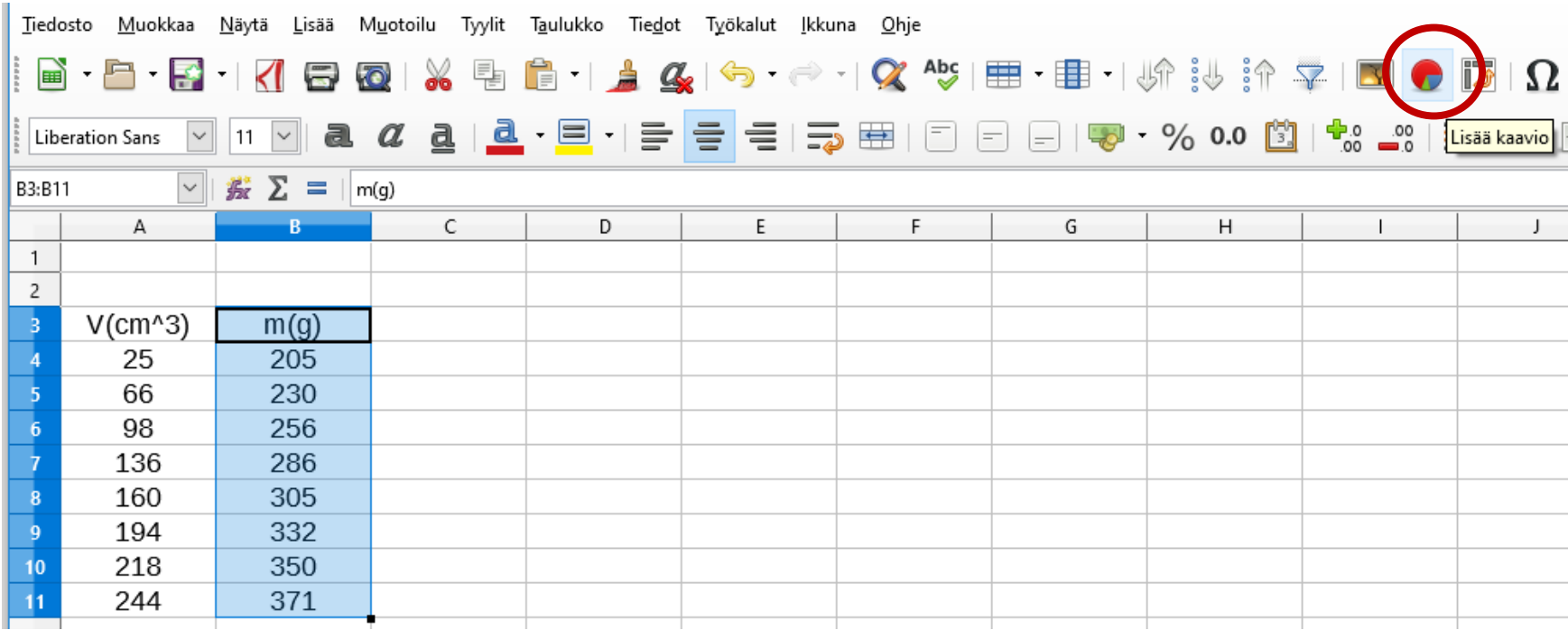

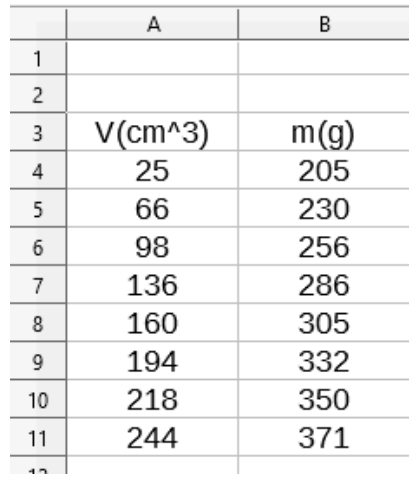

Valitaan kaaviotyyppi "**XY (hajonta)"** ja "Vain pisteet" ja klikkaa "Seuraava".

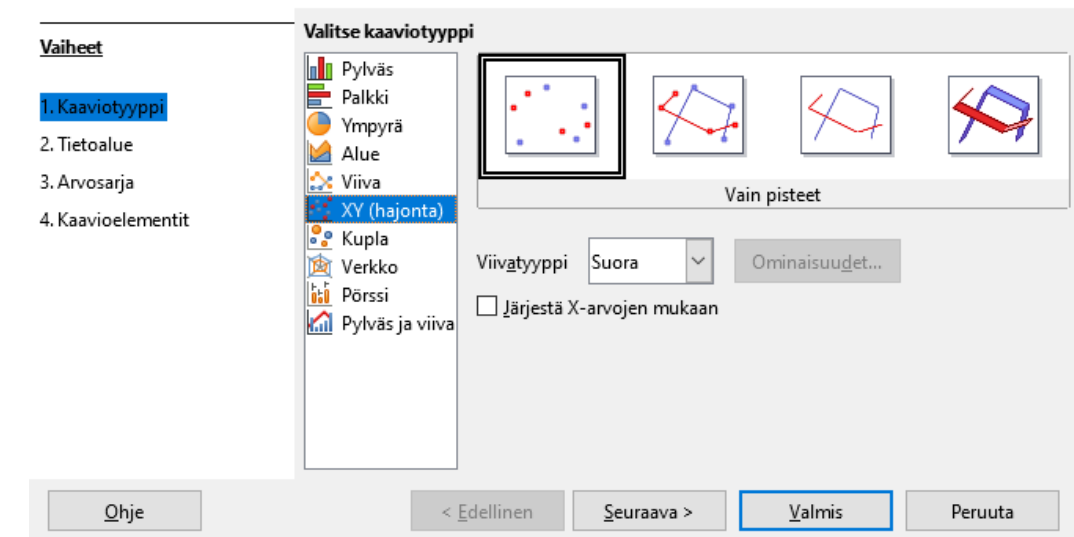

Ohjattu kaavion luonti

Tarkista, että tietoalueen asetukset ovat oikein. Arvot oli sarakkeissa ja ensimmäisen rivin otsikko oli valittuna. Klikkaa taas "Seuraava".

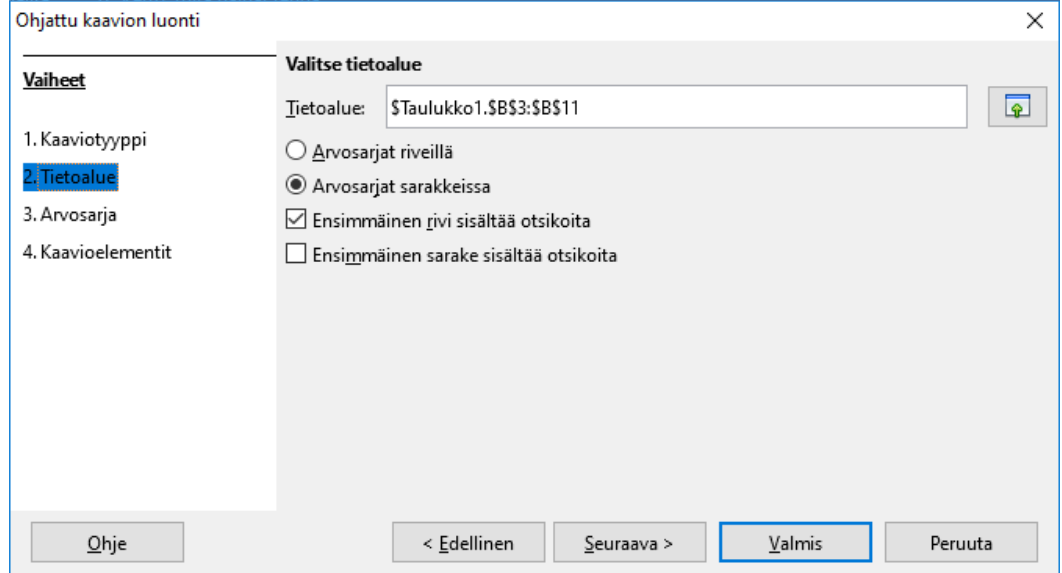

Paina "Luokat"-kohdan vieressä olevasta napista ja valitse tilavuudet maalaamalla taulukosta ilman otsikkoa ja jatka seuraavaan vaiheeseen.

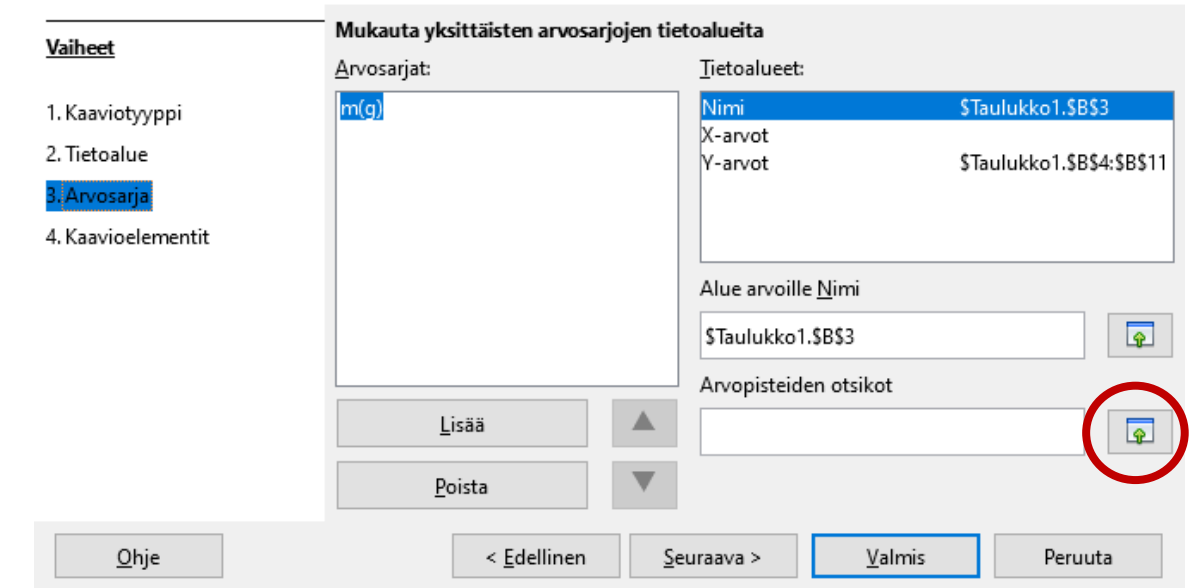

 $\times$ 

Ohjattu kaavion luonti

## Maalaa nämä!

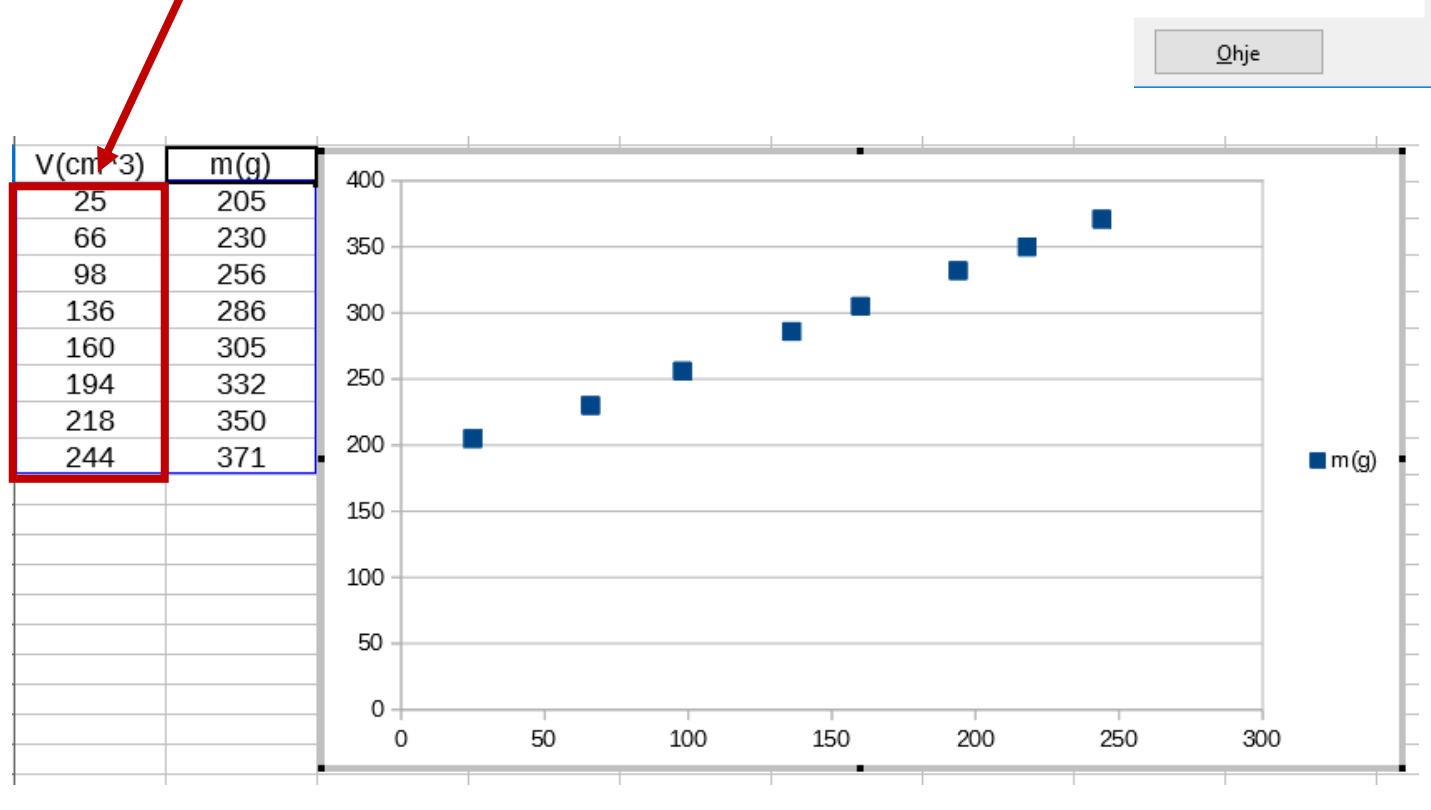

## Muista lisätä otsikko kaaviolle ja erityisesti akselien otsikot!

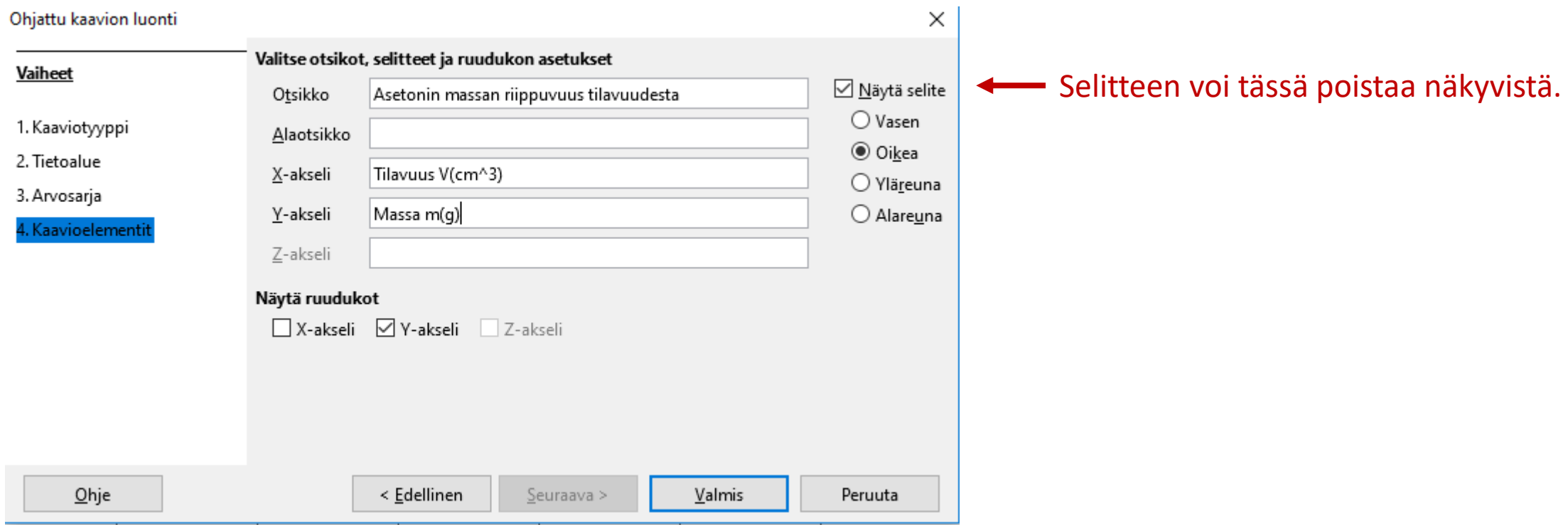

Kaksoisklikkaamalla kaavaa (valkoisella taustalla) reunat muuttuvat harmaiksi. Voit nyt muokata kaavion ulkoasua.

Klikkaamalla oikealla hiiren napilla akselien kohdalle voit lisätä ruudukon viivoja ja tarvittaessa säätää asteikkoväliä.

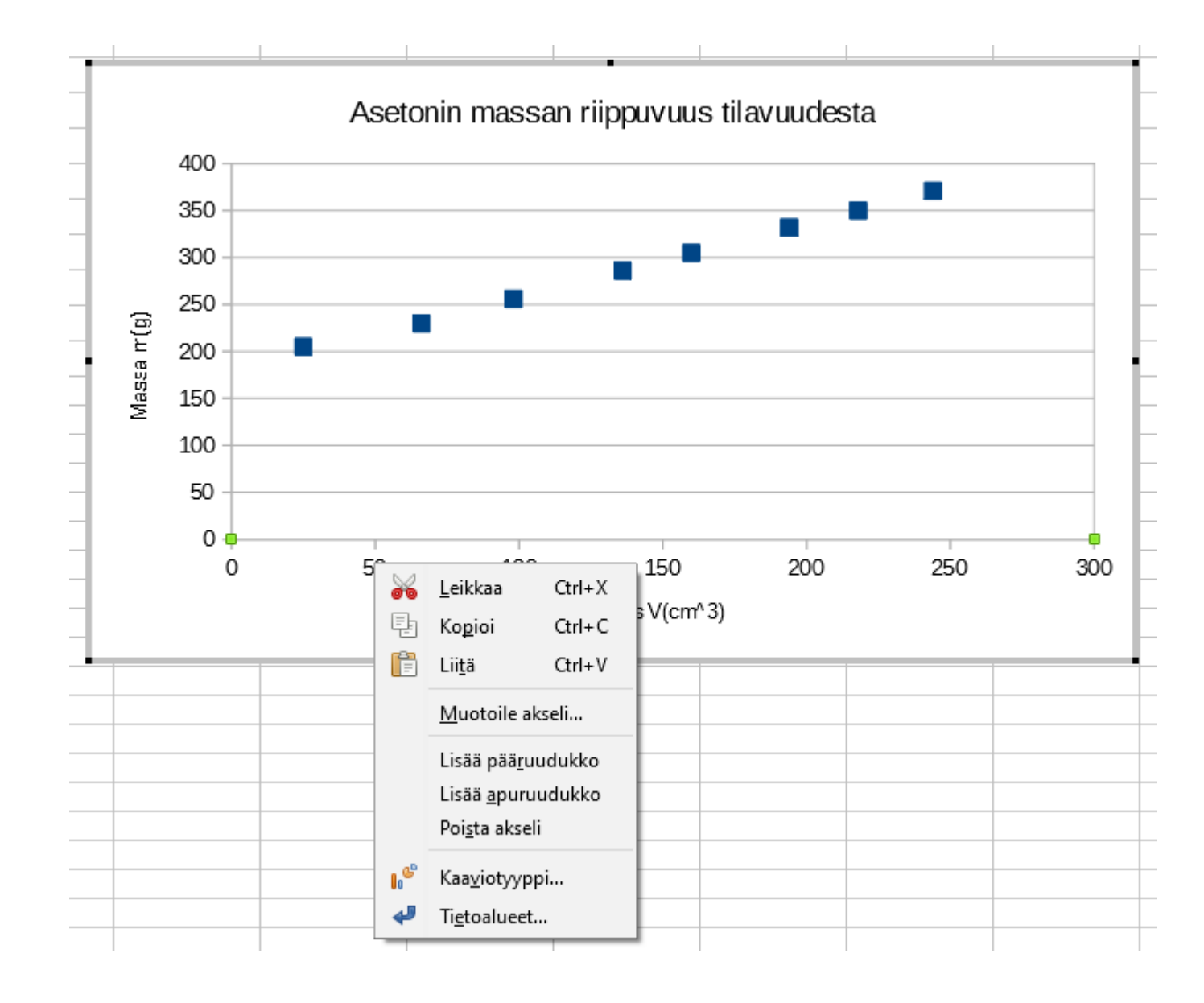

Valitse käyrän pisteet klikkaamalla jotain pisteistä. Valinta näkyy vihreänä neliönä.

Klikkaa jokin pisteen kohdalla hiiren oikeaa näppäintä ja valitse "**Lisää trendiviiva…"**

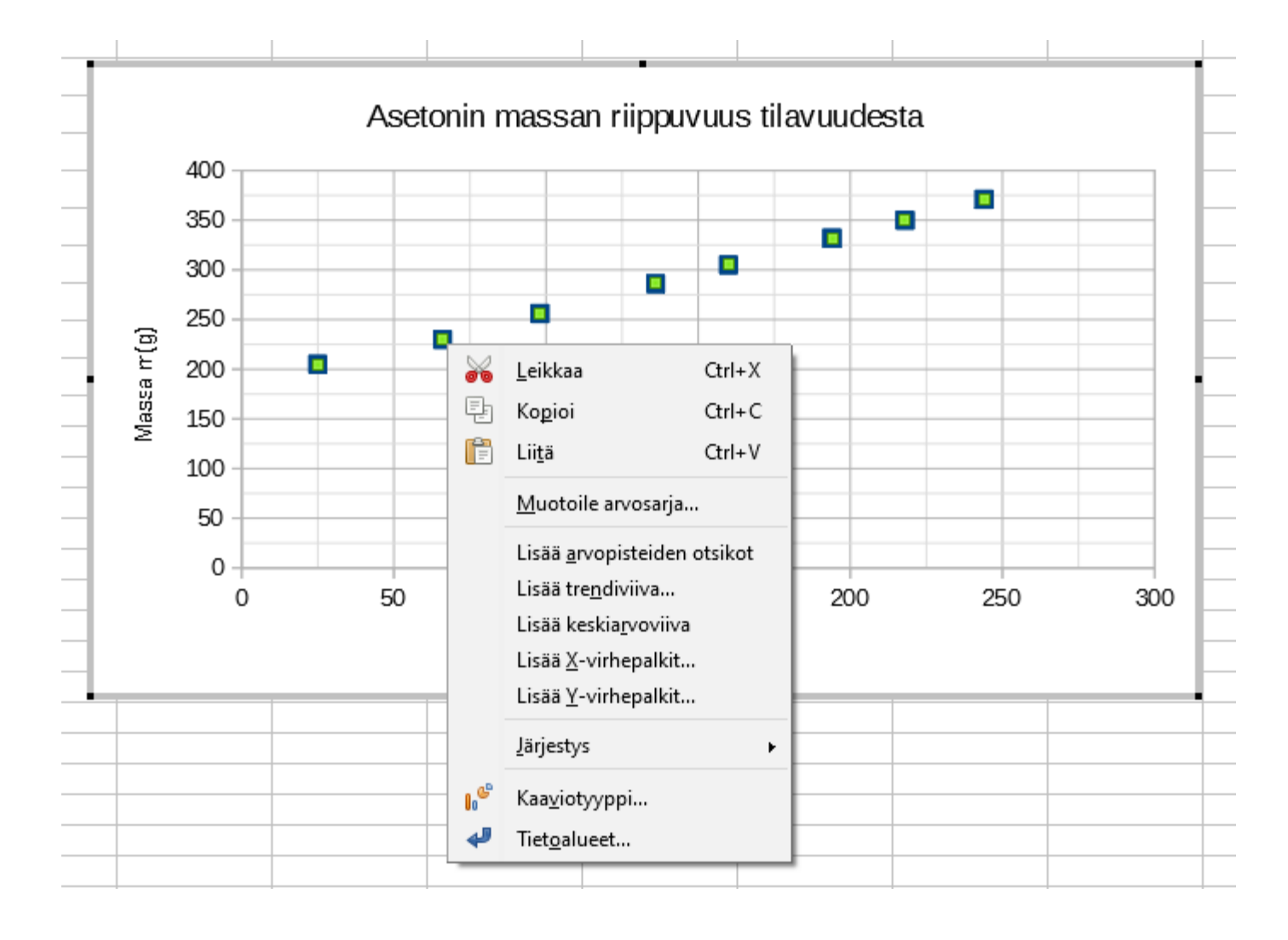

Jos haluat sovittaa suoran valitse vaihtoehto "Lineaarinen".

Tarvittaessa voit *ekstrapoloida* eli jatkaa suoraa molempiin suuntiin sopivan verran.

Tässä tehtävässä ekstrapoloimalla taaksepäin 25 yksikköä  $(25 \text{ cm}^3)$ saadaan suora alkamaan pystyakselilta.

Muista valita tässä vaihtoehto "Näytä yhtälö".

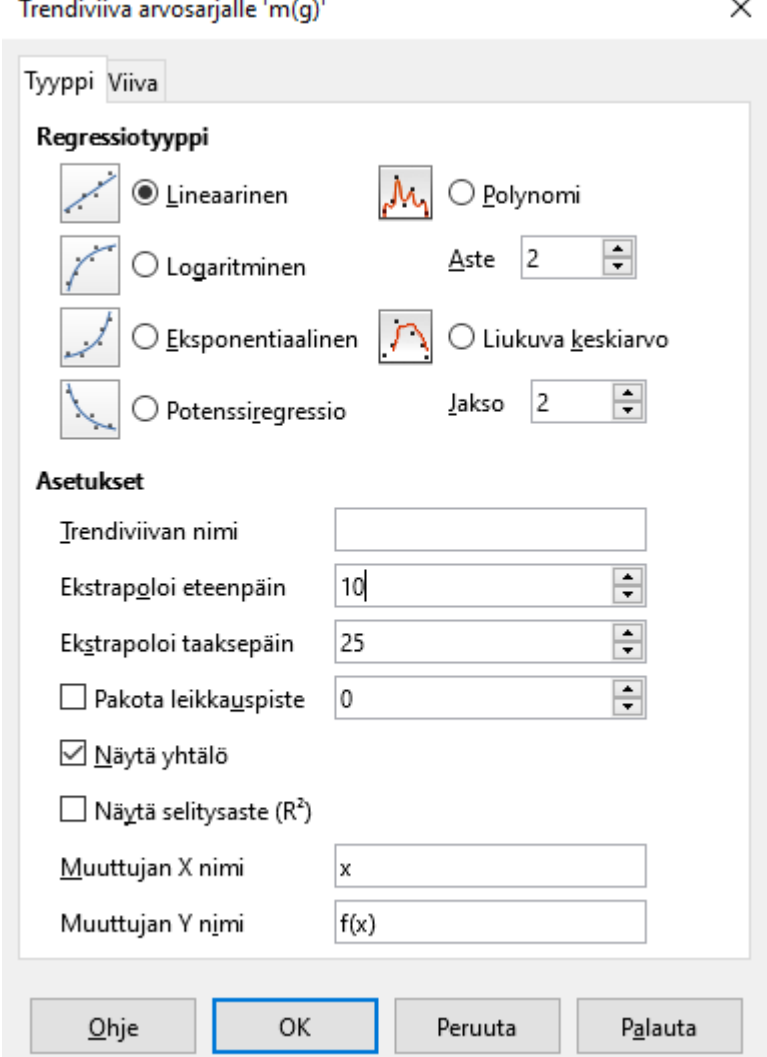

## **b)** Asetonin tiheys  $\rho$  on suoran **fysikaalinen kulmakerroin**.

Fysikaalisen kulmakertoimen yksikkö on pystyakselin yksikkö jaettuna vaaka-akselin yksiköllä.

$$
\rho = \frac{\Delta m}{\Delta V} \approx 0.77 \frac{\text{g}}{\text{cm}^3}
$$

**c)** Suoran vakiotermistä saadaan tyhjän mittalasin massaksi  $m \approx 182$  g.

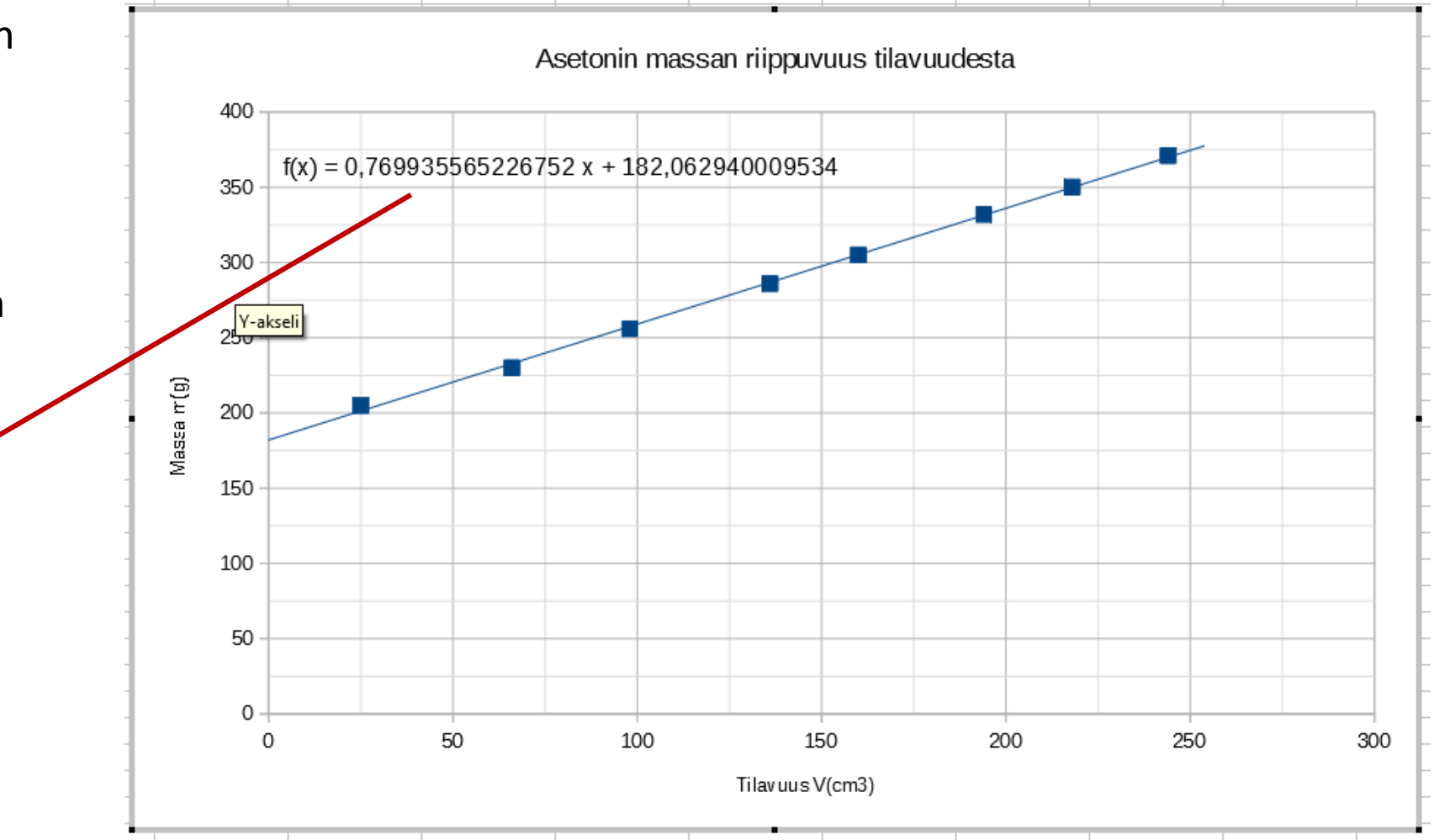